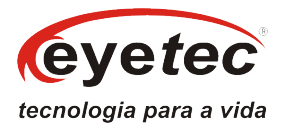

## **Guia de Instalação do Topógrafo CT2000SL EYETEC**

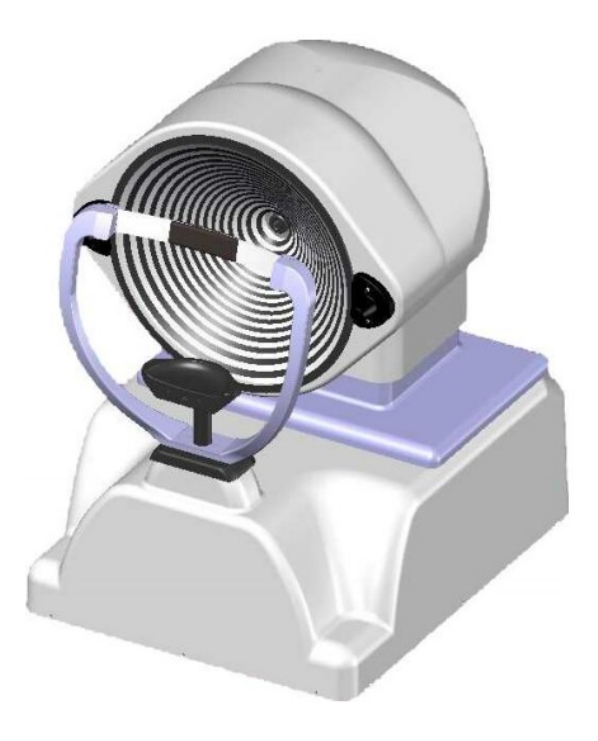

# COMPOSIÇÃO DO PRODUTO

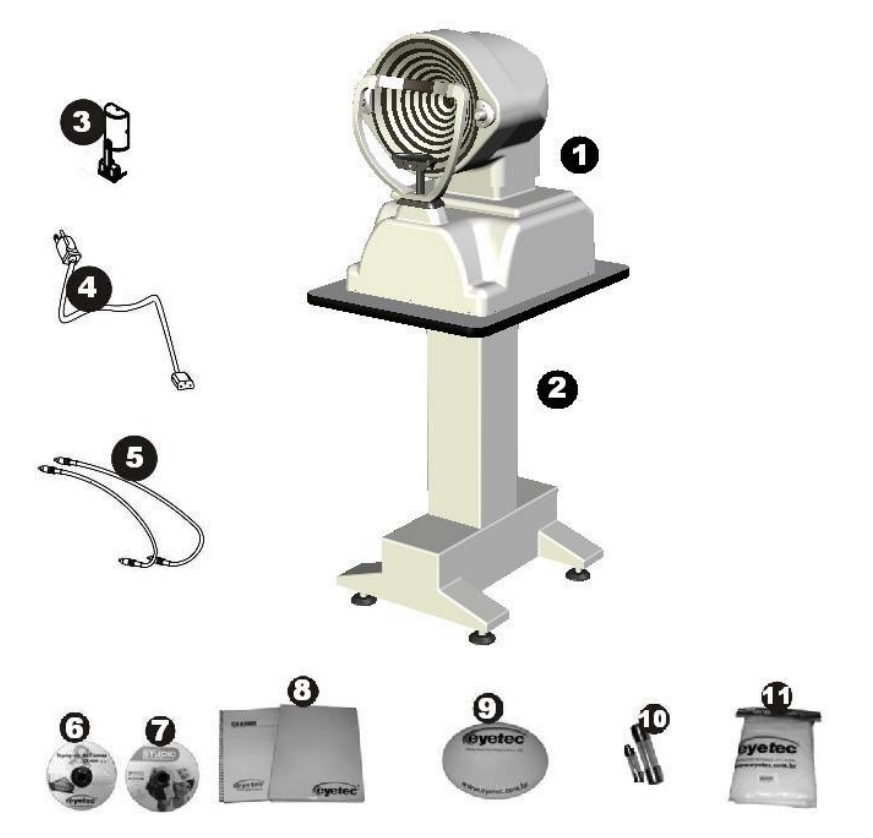

- Topógrafo CT 2000SL
- Mesa elétrica com tampo
- Calibrador
- Cabo de energia
- Cabo de vídeo
- CD com Software do Topógrafo
- CD com Drivers da Placas Picolo Jr
- Manuais
- Mouse pad
- Fusível 1A e 8A (reserva)
- Jogo de Capas

# ÍNDICE

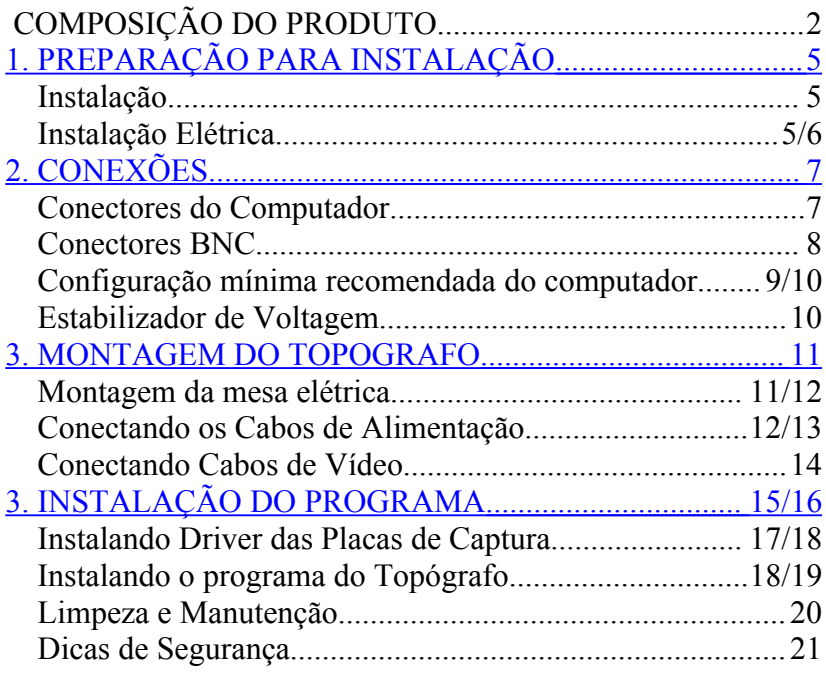

Suporte Técnico: +55-16-3363-3011 suporte@eyetec.com.br

## 1. PREPARAÇÃO PARA INSTALAÇÃO

### **Instalação**

Escolha um local seguro para instalação do seu equipamento, que suporte o peso total do mesmo e que não exponha a temperaturas e umidades excessivas. O local da instalação deve ser uma sala parcialmente escura ou com possibilidade de ser escurecida, pois iluminação direta sobre o equipamento pode prejudicar o exame.

#### **Instalação Elétrica**

O equipamento recebido foi concebido dentro de normas internacionais de segurança, que protegem o usuário contra choques elétricos em caso de falha e/ou acidentes na rede elétrica. Para que esta proteção funcione corretamente, é essencial que o equipamento seja ligado a uma tomada de três pinos, sendo um deles devidamente aterrado.

Vide ilustração abaixo:

#### **Novo Padrão**

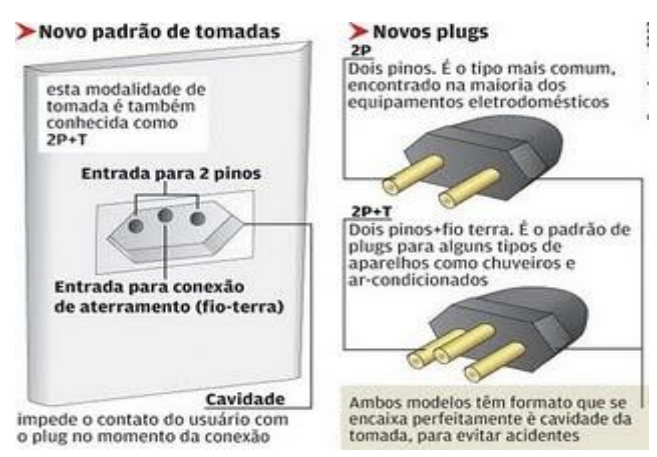

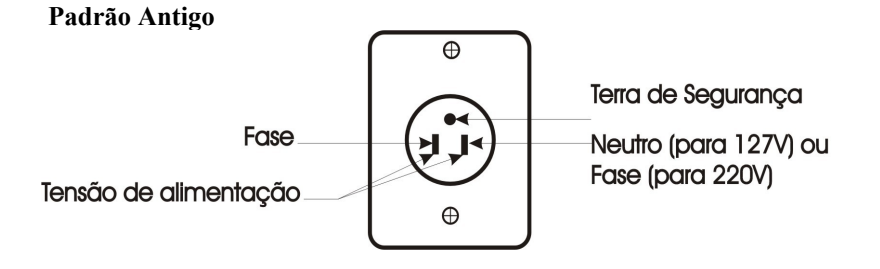

Deve-se ter cuidado também com tensão e corrente elétrica máximas exigidas pelo equipamento. Em caso de dúvida e/ou necessidade de adequação da tomada de alimentação para o equipamento, consulte um profissional credenciado pela Companhia de Eletricidade local ou consulte a norma NBR14.136. O mesmo cuidado deve ser tomado em caso de instalação de extensões, reguladores de tensão e quaisquer outros acessórios que não tenham vindo junto com o equipamento. Essas precauções são de responsabilidade exclusiva do usuário que for instalar o equipamento, sendo também essenciais para o devido atendimento durante o período de garantia.

## 2. CONEXÕES

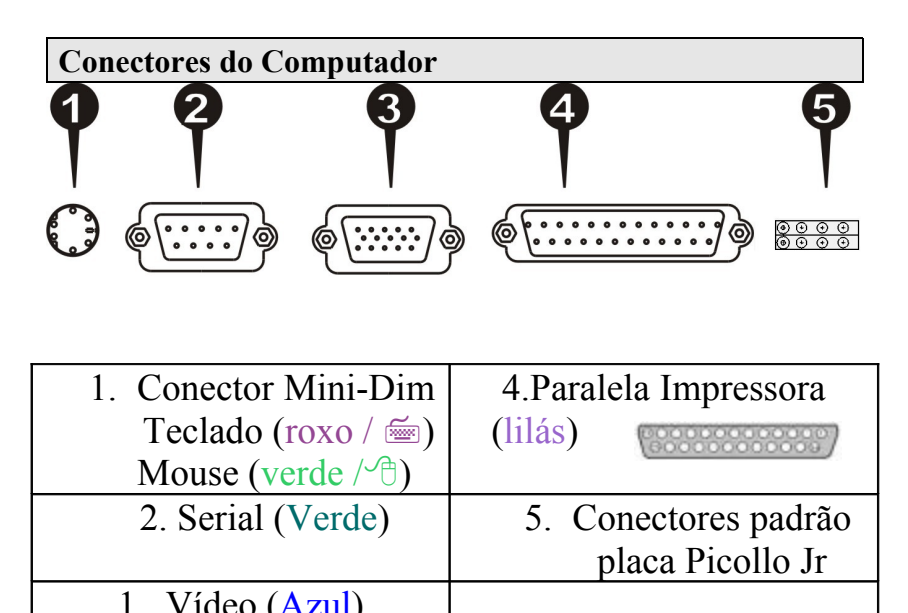

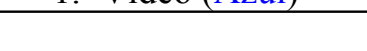

#### **Conectores BNC**

Os conectores BNC são partes integradas das placas de captura de imagem Picolo Jr. Estas placas acompanham o equipamento e deverão ser instaladas no computador, para que o exame com o Topógrafo CT 2000SL seja realizado com sucesso. Cabos das câmeras do CT 2000SL serão conectados ao computador nas entradas BNC futuramente para que tudo funcione satisfatoriamente.

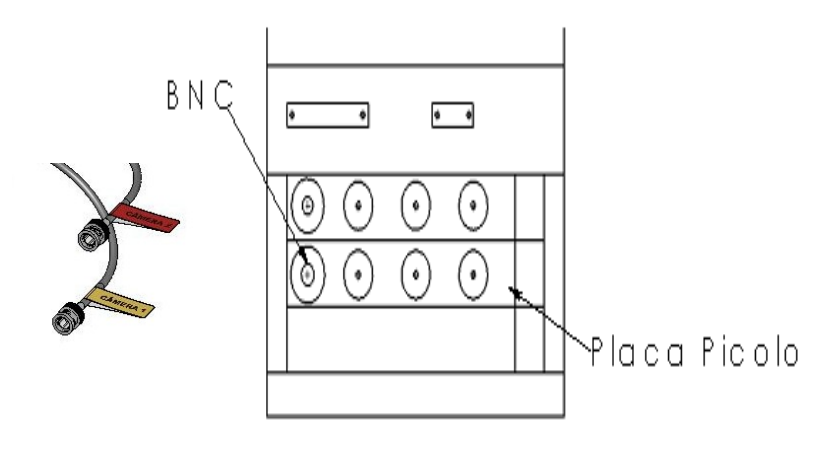

**Obs:** Instalar as duas placas de captura Picolo Jr nos slots PCI. Para isso, o computador precisa ter dois slots PCI livres.

### **Configuração mínima recomendada do computador**

O Topógrafo de Córnea CT 2000SL requer um computador com as seguintes especificações:

### *Processador Intel Dual Core, – acima de 2Ghz;*

- **· Placa de Vídeo Off-Board de 128 MB ou superior – (exceto SIS);**
- **· Hard Disk (HD) capacidade 80Gb ou superior;**
- **· Monitor SVGA 15";**
- **· Impressora jato de tinta colorida (sugestão HP D2460);**
- **· 1 GB de Memória RAM ou superior;**
- **· Gravador de CD ou DVD;**
- **· Duas portas USB;**
- **· Ter no mínimo 1 porta Serial livre (COM 1);**
- **· Ter 02 slots PCI livres;**
- **· Sugerimos Placa Mãe das marcas Asus, Intel ou Gigabyte; \* testadas e obtem melhor desenpenho\***
- **· Sistema Operacional Windows XP SP2 ou SP3 em português;**
- **· Gabinete Torre no mínimo 02 baias 5.1/4**

**· Estabilizador ou Nobreak de 1000VA**

**NOTA: Não deverão ser usados microcomputadores fabricados pela Dell e aconselhamos também a não comprar o microcomputador em lojas virtuais ou Hiper - mercados, devido à dificuldade no processo de garantia caso seja necessária a troca do mesmo. O computador deverá ser usado exclusivamente e dedicado para o Topógrafo de Córnea, não devendo conter outros tipos de programas como gerenciadores de clínica (Servidor), programas de mensagens instantâneas (Messenger), internet explorer e demais softwares, pois, pode ocorrer incompatibilidade/conflitos de softwares, ocasionando problemas que não são de responsabilidade da Eyetec.**

#### **Estabilizador de Voltagem**

### **ESTABILIZADOR**

**1000VA** 

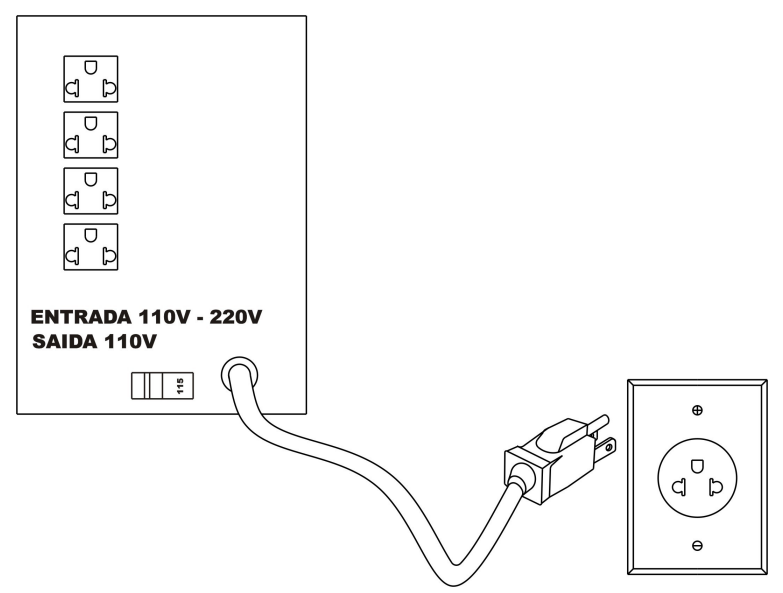

Recomendamos que seja utilizado um estabilizador de voltagem ou nobreak de 1000VA ou Superior com 4 tomadas. Em caso de dúvida consulte um eletricista credenciado pela Companhia de Eletricidade local. Os cabos de alimentação do topógrafo e do computador deverão ser ligados nas tomadas da parte traseira do estabilizador. ver o procedimento nas seções seguintes.

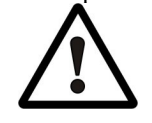

Atenção antes de ligar o equipamento certifique-se de que os seletores de voltagem estão compatíveis com a rede. A maioria dos estabilizadores possui somente uma chave seletora de voltagem que deve estar compatível com a rede. Nestes

estabilizadores a tensão de saída é sempre 127Vca. Em caso de dúvida verifique a etiqueta do seu estabilizador quanto às voltagens de entrada e saída.

### 3. MONTAGEM DO TOPOGRAFO

### **Montagem da mesa elétrica**

Desembale e separe todas as partes tomando cuidado para não derrubar ou danificar os componentes frágeis.

Coloque a base da mesa no chão e regule os pés (Ítem A da Fig.) para que a mesma fique nivelada e não balance ver ilustração abaixo.

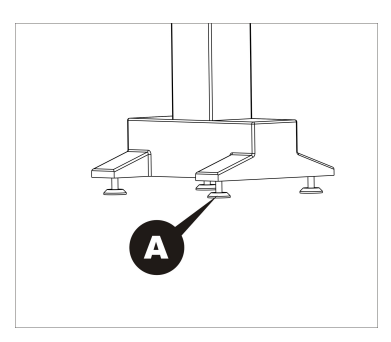

Observando a ilustração abaixo, identifique as partes a serem montadas. 1- Encaixe o tampo da mesa e aperte os parafusos (Item B).

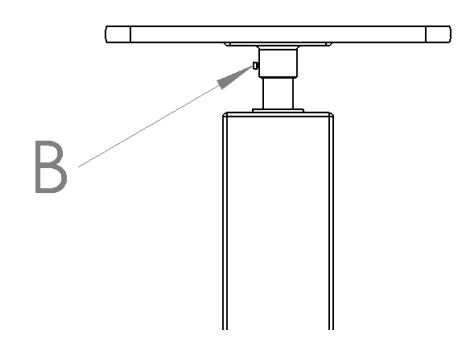

### **Conectando os Cabos de Alimentação**

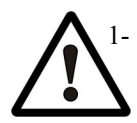

1- Com uma Chave de fenda coloque todas as chaves seletoras de voltagem (Topógrafo, Mesa Elétrica, Computador, Monitor, Impressora), compatíveis com a tensão de saída do estabilizador.

- 2- Coloque a chave seletora de voltagem do estabilizador na posição compatível com a tensão da rede de alimentação.
- 3- Ligue o estabilizador e verifique se as luzes indicadoras do estabilizador estão acesas e indicando funcionamento normal.
- 4- Monte o computador, conecte os cabos de alimentação do computador no estabilizador e ligue o computador. Em caso de dúvidas com o computador chame um técnico de informática de sua confiança. **ATENÇÃO: Não conecte os cabos BNC do topógrafo ainda, Esta etapa será realizada durante a instalação do programa.**

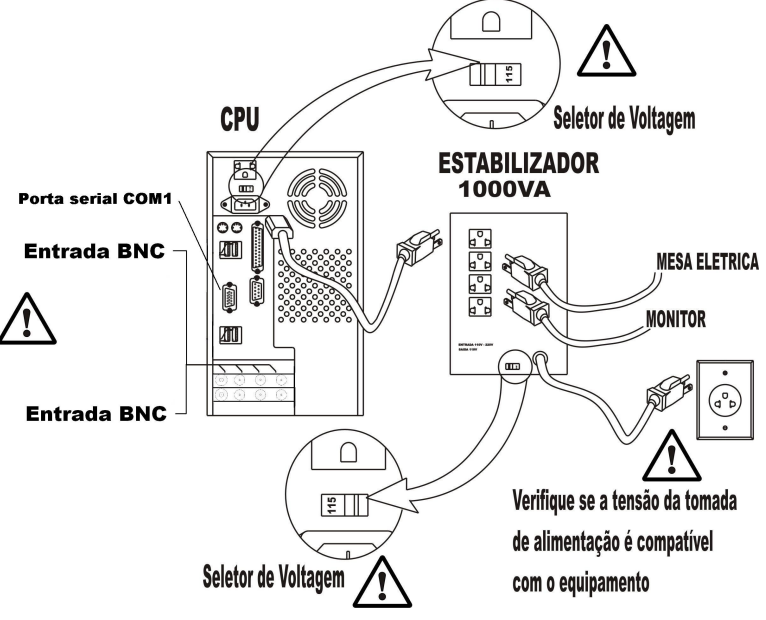

- 5- Conecte a mesa elétrica no estabilizador ligue-a e faça alguns testes de funcionamento. Se estiver tudo bem com a mesa passe para a próxima etapa.
- 6- Conecte o cabo de alimentação do topógrafo no painel traseiro do mesmo (Item D), e ligue o cabo no estabilizador (verifique a tensão correta). Se a distância não for compatível pode-se utilizar a tomada da própria mesa elétrica. Ligue a chave liga desliga no painel traseiro (Item C) e verifique se a Lâmpada de iluminação do cone acende. Se a luz não estiver ligando volte e verifique as conexões e a posição das chaves seletoras de voltagem (Item E). Conecte o cabo serial à porta C (Item G) e ligue a outra extremidade à porta COM1 do computador (Fig. 4, pág. 11).

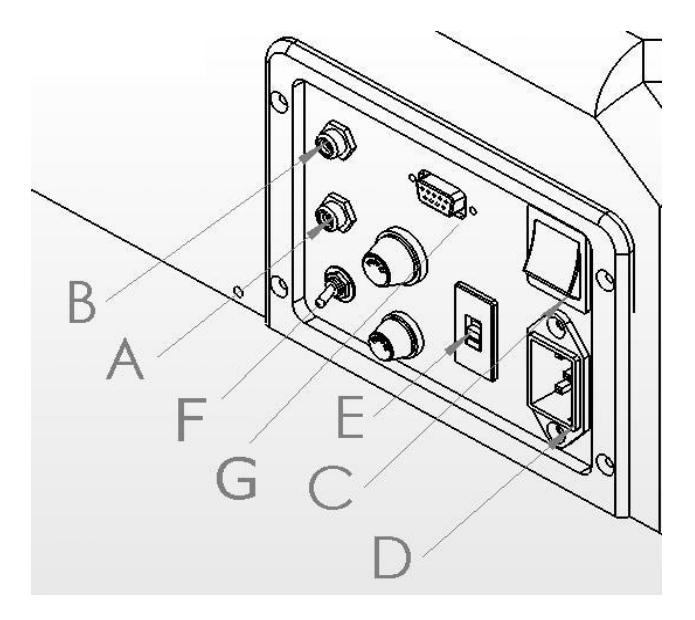

7- Deixar a chave seletora das câmeras na posição central (Item F) para chaveamento automático das câmeras.

### **Conectando Cabos de Vídeo**

- 1. Conectar os cabos de vídeo (5) às saídas RCA (A e B) do painel do Topógrafo (como na figura acima).
- 2. Conecte a outra extremidade do cabo a saída RCA nas placas de captura Picolo Jr que estão no computador

ATENÇÃO; Ao conectar o cabo nos pontos **certificar-se de usar apenas a primeira saída RCA** de cada uma das duas placas. As demais saídas não serão utilizadas.

### 3. INSTALAÇÃO DO PROGRAMA

### **Instalando Driver das Placas de Captura**

Certifique-se de que o Sistema Operacional é Windows XP e que está instalada a atualização SP2 antes de iniciar a instalação.

1. Coloque o CD com o programa Euresys do Topógrafo no computador.

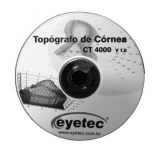

2. Entre no CD e execute a opção setup.exe, quando aparecer a tela de instalação siga as instruções. Comece clicando em Install.

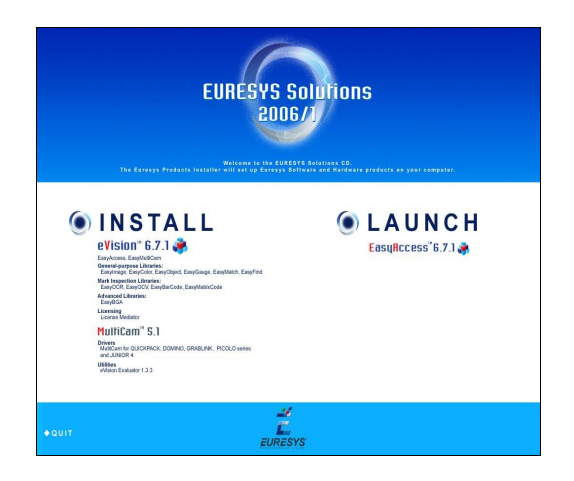

- 3. Selecione a opção next.
- 4. Na janela "Setup Type", marque a opção **Run Time** e clique em next.

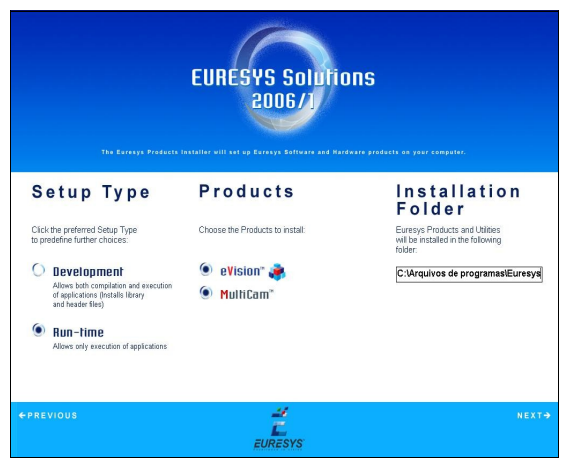

5. Desmarque as opções **Dallas Semiconductor iButton dongle** e **Rainbow Sentinel dongle**, deixando somente a opção **Redistributable DLL**.

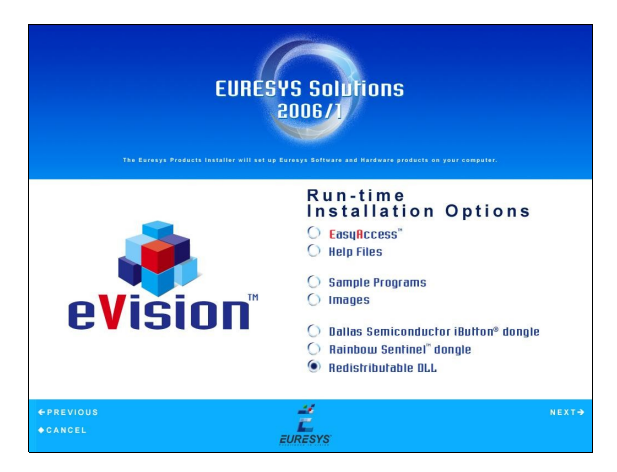

- 6. Clique em next.
- 7. Mantenha selecionado as opções "Drivers", "ActiveX" e "DirectShow".

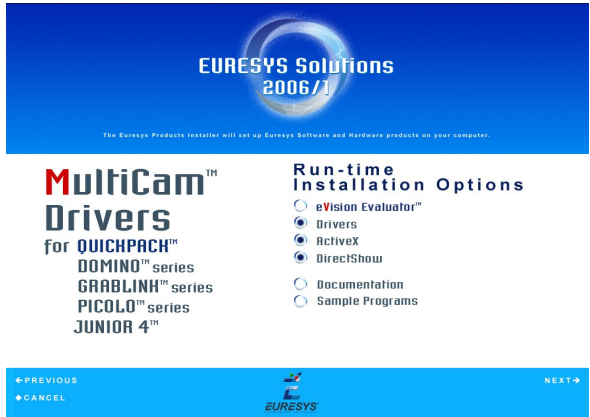

8. Clique em Next

9. Em **Integrated Development Environments**, desmarque o ítem número 1 (**.Net Components for Euresys Products**) e marque a opção **Borland Delphi 5** e clique em next.

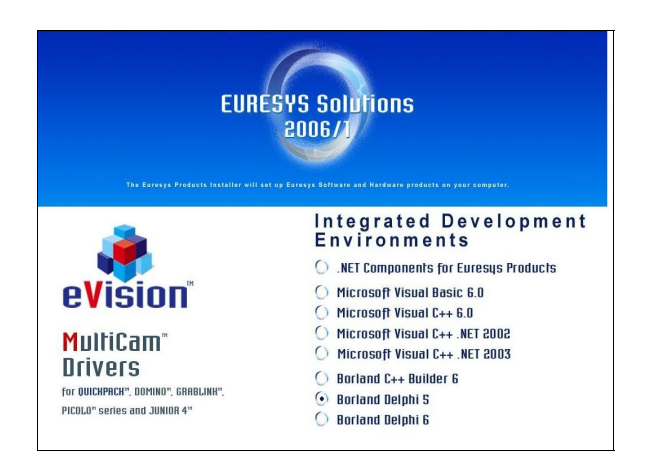

#### 10. Aguarde a instalação

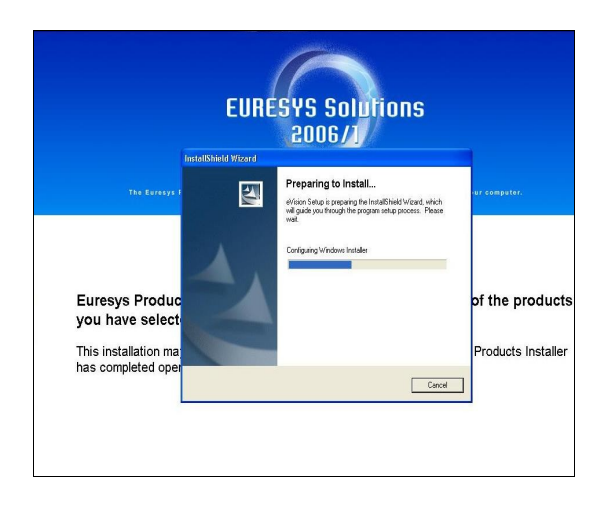

11. Quando solicitado, reinicie o computador.

- 12. Para conferir se os dispositivos estão realmente instalados:
- Tecle o logo Windows+Pause Break no teclado do computador
- Entre na aba Hardware / ítem Gerenciador de dispositivos
- $\bullet$  Abra o ítem (sinal de +) EureCard e confirme se há dois dispositivos EureCard Component e dois dispositivos Junior 4 instalados. Se estiverem, tudo está instalado corretamente.
- Clique OK e feche esta tela.

### **Instalando o programa do Topógrafo**

1. Coloque o CD com o programa do Topógrafo CT 2000SL no computador.

2. Clique em SETUP.EXE, caso o programa não rode automaticamente.

3. Clique em Avançar, ao abrir a tela do Assistente de Instalação.

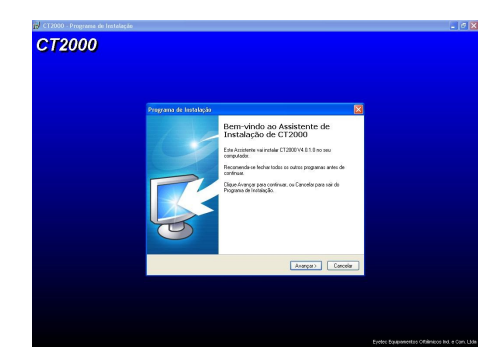

4. Clique em Avançar, marque a opção para criar um ícone na área de trabalho e clique em avançar novamente.

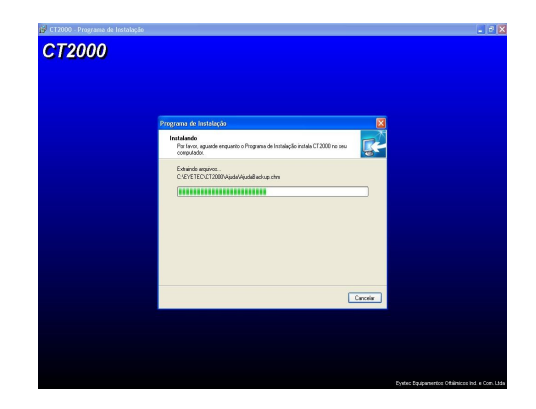

5. Ao concluir a instalação, execute o programa do CT 2000SL.

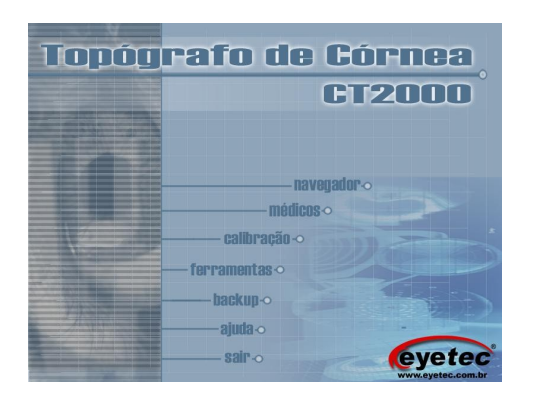

Entre no programa e verifique se as imagens estão aparecendo.

Caso as imagens estejam em posição invertida basta inverter os cabos RCA das câmeras lateral e Central no painel do topografo.

Se a imagem estiver lenta verifique se os conectores BNC da placa Picollo se estão sendo utilizadas estão de acordo com as recomendações deste manual.

Antes de começar a realizar exames faça a calibração do equipamento.

Para Informações sobre utilização do equipamento verifique o manual do usuário.

### **Limpeza e Manutenção**

Para efetuar a limpeza do seu Topógrafo siga as recomendações abaixo: Nunca efetue a limpeza com o equipamento ligado. Desligue o cabo de alimentação da rede elétrica, Desligue também o computador e se houver outros equipamentos ligados ao computador desligue-os também.

Não utilize água ou outros líquidos diretamente sobre o topógrafo ou o computador. Utilize sempre um pano levemente umedecido par efetuar a limpeza.

Para limpezas mais profundas, prefira sempre sabão neutro, aplicado a um pano macio e levemente umedecido em água. Não utilize produtos de limpeza baseados em aerosol, solventes, ácidos ou derivados de petróleo.

O Cone do Topógrafo requer cuidados especiais sendo que não deverá ser utilizado nenhum produto para sua limpeza. Deve-se apensa passar pano bem macio seco.

Não deixe que escorra líquido pelas aberturas ou frestas do gabinete, monitor ou teclado para não danificar os circuitos internos.

Procure manter o equipamento ao abrigo do sol ou fontes de calor para evitar superaquecimento.

Procure manter bom espaço em volta do topógrafo e do computador de maneira a permitir circulação do ar e também espaço par rotinas de manutenção, tais como conectar ou desconectar o cabo de uma impressora.

O equipamento deverá ficar sempre coberto com a capa protetora quando não estiver em uso, isto evitará que os componentes ópticos fiquem sujos e reduzirá a necessidade de limpeza no cone.

### **Dicas de Segurança**

Sempre que possível solicite auxílio técnico especializado para proceder qualquer intervenção técnica no seu topógrafo.

Para prevenir danos causados por descargas elétricas, desconecte o cabo de alimentação da tomada sempre que o equipamento não estiver em uso.

Antes de qualquer intervenção interna, assegure-se de desconectar todos os cabos externos.

Assegure-se de ter selecionado a tensão correta na fonte de alimentação do computador, no topógrafo e nos demais periféricos utilizados com o topógrafo. Caso não esteja absolutamente certo sobre qual o valor utilizado na sua clínica, procure ajuda especializada. Na ausência da chave seletora, o chaveamento será automático.

Antes de utilizar o produto, verifique se os cabos estão corretamente conectados e não estão avariados. Se algum defeito for constatado, consulte imediatamente o revendedor autorizado.

Evite o acúmulo de pó, sujeira e temperatura extrema. Não instale o equipamento em áreas sujeitas à umidade ou calor excessivos. Evite instalalo perto de janelas.

Caso constate problemas técnicos com o produto, entre em contato com o suporte técnico, suporte@eyetec.com.br ou +55-16-3363-3011.

#### **EYETEC EQUIPAMENTOS OFTÁLMICOS IND.COM.LTDA.**

**Rua Gelsomino Saia, 260 – São Carlos – SP – Brasil. CEP – 13571-310 – Fone/Fax: (16) – 3363 – 3012 Ligação gratuita: 0800 771 3012**